## How to Log Into Your Handshake Employer Account

1.) If you have a **Handshake Employer Account** and **do not** have Single Sign On (the ability to log in with your SRU email **and** SRU password) follow the instructions below.

2.) Go to [https://sru.joinhandshake.com](https://sru.joinhandshake.com/) using **Google Chrome**

3.) Click **"sign in with your email address"**

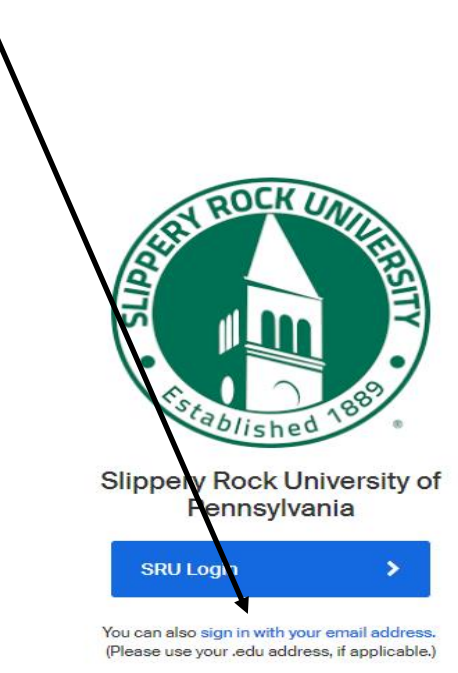

4.) Enter the email you used to create your employer account, then click **"Next"** to enter the password you created.

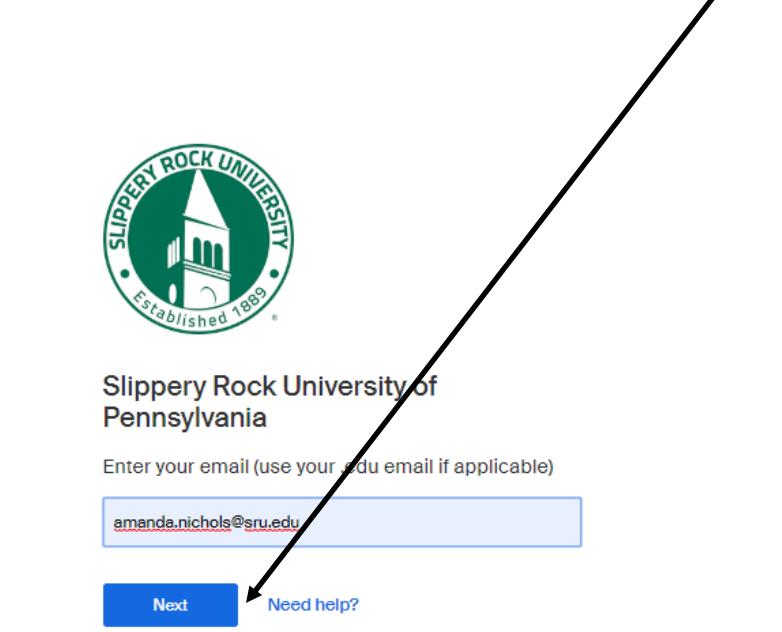